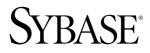

Installation Guide

# Sybase SAP® DOE Connector 1.0

#### DOCUMENT ID: DC01188-01-0100-01

LAST REVISED: March 2010

Copyright © 2010 by Sybase, Inc. All rights reserved.

This publication pertains to Sybase software and to any subsequent release until otherwise indicated in new editions or technical notes. Information in this document is subject to change without notice. The software described herein is furnished under a license agreement, and it may be used or copied only in accordance with the terms of that agreement. To order additional documents, U.S. and Canadian customers should call Customer Fulfillment at (800) 685-8225, fax (617) 229-9845.

Customers in other countries with a U.S. license agreement may contact Customer Fulfillment via the above fax number. All other international customers should contact their Sybase subsidiary or local distributor. Upgrades are provided only at regularly scheduled software release dates. No part of this publication may be reproduced, transmitted, or translated in any form or by any means, electronic, mechanical, manual, optical, or otherwise, without the prior written permission of Sybase, Inc.

Sybase trademarks can be viewed at the Sybase trademarks page at *http://www.sybase.com/detail?id=1011207*. Sybase and the marks listed are trademarks of Sybase, Inc. <sup>®</sup> indicates registration in the United States of America.

Java and all Java-based marks are trademarks or registered trademarks of Sun Microsystems, Inc. in the U.S. and other countries.

Unicode and the Unicode Logo are registered trademarks of Unicode, Inc.

All other company and product names mentioned may be trademarks of the respective companies with which they are associated.

Use, duplication, or disclosure by the government is subject to the restrictions set forth in subparagraph (c)(1)(ii) of DFARS 52.227-7013 for the DOD and as set forth in FAR 52.227-19(a)-(d) for civilian agencies.

Sybase, Inc., One Sybase Drive, Dublin, CA 94568.

# Contents

| CHAPTER 1: Installation Workflow1                         |
|-----------------------------------------------------------|
| CHAPTER 2: Planning Your Installation                     |
| CHAPTER 3: Installing Sybase SAP DOE Connector5           |
| CHAPTER 4: Reviewing the Installation7                    |
| CHAPTER 5: Uninstalling9                                  |
| CHAPTER 6: Reinstalling11                                 |
| CHAPTER 7: Obtaining Help and Additional<br>Information13 |
| Index15                                                   |

Contents

### CHAPTER 1 Installation Workflow

This workflow defines a path for installing Sybase® SAP® DOE Connector.

- 1. Review system requirements.
- 2. Install Sybase Unwired Platform Deployment Edition. See *Sybase Unwired Platform Installation Guide > Installation Workflows*.
- 3. Install Sybase SAP DOE Connector.

After completing this workflow, you must install Sybase SAP DOE Connector before you can install a Sybase product that requires it. For example, Sybase Mobile Sales for SAP<sup>®</sup> CRM and Sybase Mobile Workflow for SAP<sup>®</sup> Business Suite.

## CHAPTER 2 Planning Your Installation

Before you install or upgrade, plan your environment. View the Release Bulletin for the latest information on system requirements and patches.

- 1. Make sure your system meets all the requirements for your installation scenario.
- 2. Install the prerequisites.

#### System Requirements

Make sure your system meets all requirements before you install. See the Release Bulletin for the most current information about required system patches.

For system and disk space requirements for Sybase Unwired Platform, including Unwired Server, Relay Server, and Afaria, see the *Sybase Unwired Platform Installation Guide*.

Table 1. Disk space requirements

| Component                            | Required disk space |
|--------------------------------------|---------------------|
| Sybase SAP DOE Connector application | 100MB               |

#### **Installation Prerequisites**

Install the required prerequisites for Sybase SAP DOE Connector before launching the installer.

Before you can install Sybase SAP DOE Connector, you must install Sybase Unwired Platform. Install Sybase SAP DOE Connector on the same machine as Sybase Unwired Platform.

Table 2. Sybase SAP DOE Connector prerequisites

| Product                                        | Version | Description                                                                                  |
|------------------------------------------------|---------|----------------------------------------------------------------------------------------------|
| Sybase Unwired Platform,<br>Deployment Edition | 1.5     | Install Sybase Unwired Platform from the<br>Sybase Unwired Platform installation me-<br>dia. |

## CHAPTER 3 Installing Sybase SAP DOE Connector

Install Sybase SAP DOE Connector on the same machine where you installed Sybase Unwired Platform.

#### Prerequisites

- Install Sybase Unwired Platform.
- Shut down any Sybase products, Sybase processes, and associated third-party processes that are currently running, including the consolidated database, database servers, OpenDS server, and Sybase Control Center. Shut down all Unwired Servers before shutting down the consolidated database.
- Verify that these services are stopped:
  - Sybase Messaging Service
  - SybaseUnwiredPlatform<hostname>Server<number>
  - SybaseUnwiredPlatform<hostname>Database<number>
- Verify that you are logged in with administrative rights.
- Uninstall any existing version of Sybase SAP DOE Connector.

By default, Sybase SAP DOE Connector is installed in the Sybase Unwired Platform installation directory. The installer adds two directories there: servers \UnwiredServer\doe-c\_clu and servers\UnwiredServer\doecSvlet.

In this document, the Sybase Unwired Platform installation directory is referenced as *SUPInstallation*? This is not a defined environment variable.

1. Insert the installation media.

If the installer does not start automatically, navigate to the media drive in Windows Explorer and double-click the setup.exe file.

- 2. On the installer welcome page, click Next.
- 3. Accept the terms of the license agreement.
  - a) Select the appropriate geographic location and read the license agreement.
  - b) Click I Do Agree to the Terms of the Sybase License, for the Install Location Specified, then click Next.
- **4.** If you are installing Sybase SAP DOE Connector to support Sybase Mobile Sales for SAP :
  - a) Check Select to have installer deploy CRM ESDMA.
  - b) Fill in the information requested on the screen.
    - Select ESDMA bundle zip file browse to the location.

- **SUP Listener Address** the hostname or IP address that the SAP system uses to communicate with the host where the DOE Connector is being installed.
- **SUP Listener Port** the http port that Unwired Server will listen on for incoming messages.
- SAP Technical User the SAP technical user account.
- SAP Technical Password the SAP technical user password.
- c) Click Next.
- 5. Click Install.
- 6. Click Finish when you see a message saying that installation completed successfully.

Once installed, Sybase SAP DOE Connector services start automatically when you start the Sybase Unwired Server and stop automatically when you stop that server.

#### Next

For instructions on installing a Sybase product that uses the Sybase SAP DOE Connector, see the *Installation Guide* for that product.

# CHAPTER 4 Reviewing the Installation

Review the installation directories to ensure Sybase SAP DOE Connector installed correctly.

By default, Sybase SAP DOE Connector installs in two directories under *SUPInstallation*: servers\UnwiredServer\doe-c\_clu and servers \UnwiredServer\doecSvlet. Sybase SAP DOE Connector also installs files in other directories that you can check when reviewing the installation.

| Directory name                                          | Description                                                                                                    |
|---------------------------------------------------------|----------------------------------------------------------------------------------------------------|
| <i>%SUPInstallation</i> %\servers\Un-<br>wiredServer\   | Files for the Command Line Utility and the serv-<br>let for Sybase SAP DOE Connector.                                                             |
| <i>SUPInstallation</i> %\InstallLogs                    | The main DOE Connector installation log file, DOECInstall.log.                                                                                    |
| <i>%SUPInstallation</i> %\InstallLogs<br>\silentInstall | DOECdefaultDOECStartup.err,<br>DOECdefaultDOECStartup.log,<br>DOECdeploy.err,DOECdeploy.log.<br>These files are empty after initial installation. |

If you selected the option to have the DOE Connector installer deploy CRM ESDMA, Sybase Control Center should now show a CRM package in the Packages folder. See *Sybase Control Center > Configure > Configuring Unwired Platform > Packages*.

### CHAPTER 5 Uninstalling

Uninstall Sybase SAP DOE Connector using the Add or Remove Programs option on the Control Panel, which launches the uninstaller. Uninstall Sybase SAP DOE Connector before reinstalling or upgrading.

#### Prerequisites

- Remove any subscriptions to packages deployed in the Sybase SAP DOE Connector. See the online help topic, *Sybase Control Center* > *Configure* > *Configuring Unwired Platform* > *Packages*
- Remove any packages deployed in the Sybase SAP DOE Connector. See the online help topic, *Sybase Control Center > Configure > Configuring Unwired Platform > Packages*
- Shut down any Sybase products or processes.
- Remove all ESDMA bundle .zip files. See the *Installation Guide* for the product or products that were using the Sybase SAP DOE Connector.

**Note:** Uninstalling Sybase Unwired Platform automatically uninstalls Sybase SAP DOE Connector.

- 1. From the Control Panel, select Add or Remove Programs.
- 2. Select Sybase SAP DOE Connector 1.0, and click Change/Remove.
- 3. Click Next in the welcome window.
- 4. Click Uninstall.
- 5. Click Finish when you see: The InstallShield wizard has successfully uninstalled Sybase SAP DOE Connector 1.0.

You must restart the system at some point for these changes to take effect; you can select to do so now, or later.

### CHAPTER 6 Reinstalling

To reinstall Sybase SAP DOE Connector, completely uninstall it, then install it again using the installation media.

- 1. Uninstall Sybase SAP DOE Connector.
- 2. Restart the server.
- 3. Insert the installation media and install Sybase SAP DOE Connector.

## CHAPTER 7 **Obtaining Help and Additional** Information

Use the Sybase Getting Started CD,  $SyBooks^{TM}$  Online or CD or download, and online help, to learn more about this product release.

- The Getting Started CD (or download) contains release bulletins and installation guides in PDF format, and also contains other documents or updated information not included on the SyBooks CD.
- The SyBooks CD (or download) contains product manuals. The Eclipse-based SyBooks browser allows you to access the manuals in an HTML-based format. Some documentation is provided in PDF format, which you can access through the PDF directory on the SyBooks CD. See the *SyBooks Installation Guide* on the Getting Started CD, or the *README.txt* file on the SyBooks CD for instructions about installing and starting SyBooks.
- SyBooks Online at *http://sybooks.sybase.com/* is an online version of SyBooks that you can access using a standard Web browser. You can browse documents online, or download them as PDFs. In addition to product manuals, the Web site also has links to EBFs/ Maintenance, Technical Documents, Case Management, Solved Cases, newsgroups, and other resources.
- Online help in the product, if available.

To read or print PDF documents, you need Adobe Acrobat Reader, which is available as a free download from the *Adobe* Web site.

**Note:** A more recent release bulletin, with critical product or document information added after the product release, may be available from SyBooks Online.

# Index

#### D

disk space requirements 3

#### I

installation directories 7 installation planning 3 installation prerequisites 3 installation workflow 1

#### S

SUP installation directory 5

Sybase SAP DOE Connector application installing 5 reinstalling 11 uninstalling 9 Sybase Unwired Platform 3, 9 Sybase Unwired Platform installation directory 5 system requirements 3 Index